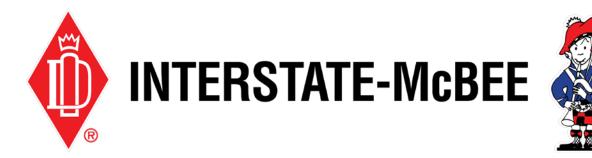

## Interstate-McBee.com How-To Guide RGA Submissions

Page 2 Submit RGA

Page 4 RGA Inquiry

Note: You must be logged in with a valid account in order to access the sections of the website referenced in this how-to guide. If you do not have a valid login, please see our How to Register help document.

## **Submit an RGA**

| SELF SERVICE ELECTR                                          | ONIC CATALOG                 | SELF SER                                                                                                    | VICE ELECTRONIC CATALO                                                                                | 0G             |                 |
|--------------------------------------------------------------|------------------------------|----------------------------------------------------------------------------------------------------|----------------------------------------------------------------------------------------------------|----------------|-----------------|
| CHANGE PASSWORD                                              | Creation                     | and the second second second second second second second second second second second second second second second | RGA Case Creation                                                                                     | 0              |                 |
| INQUIRY - RGA<br>INQUIRY - WARRANTY<br>INQUIRY-INVOICE       | horization.<br>S.            | Search for item to<br>Item may not list                                                                          | o create a return goods authorization.<br>due to the following reasons:<br>another user's RGA bucket. |                |                 |
| INQUIRY-ORDER                                                |                              | Sold To #                                                                                                    | 1234987 = Company                                                                                     |                |                 |
| INQUIRY-QUOTE                                                |                              | Name                                                                                                    | Johnathan Doe                                                                                         | Email ID       | jdoe2020@infosy |
| MY SAVED LIST                                                |                              | Phone No                                                                                                    |                                                                                                    | Reference/PO # | 22744           |
| ORDER PAD                                                    |                              | Enter Parts<br>Click to search for                                                                               | r part no                                                                                             |                |                 |
| RESOURCE CENTER<br>SUBMIT A WARRANTY<br>SUBMIT RGA<br>SURVEY | CONTACT<br>Contact Us<br>FAQ | POLICIES<br>Privacy Poli<br>Return Poli<br>Terms & Co                                                            | FAQ FAQ                                                                                               |                |                 |
| UPLOAD ITEMS FROM<br>EXCEL                                   |                              | f in                                                                                                    | ØÞ                                                                                                    |                | erp             |

Use the following instructions to submit a Return Goods Authorization.

1. After logging in to the customer portal, hover over the **Self Ser**vice tab and select **Submit RGA**.

2. Your name, email, and company sold-to will auto-populate in the form. Ensure this information is correct, then proceed to fill in a Reference/PO# in the field provided, then click **Click to Search for Part No.** 

If the PO can't be located, you will be able to further narrow your search after clicking the button.

| Enter Parts    |                    |                              |                    |                |              |                |            |                     |                 |                 |    |
|----------------|--------------------|------------------------------|--------------------|----------------|--------------|----------------|------------|---------------------|-----------------|-----------------|----|
| Order #        |                    |                              |                    | C              | ustomer PO   | #              |            |                     |                 |                 |    |
| Order Date Fro | n 3/1/2            | 019                          |                    | i c            | rder Date To | 3/             | 1/2021     |                     |                 |                 | Ē  |
| Item #         |                    |                              |                    | Ir             | ivoice Numb  | er             |            |                     |                 |                 |    |
|                | d. Use the filters | to narrow your selection.    |                    | Unit           |              | 5              |            |                     |                 |                 |    |
| Select Order # | Item #             | Description                  | Unit of<br>Measure | Price<br>(USD) | Invoice #    | Customer<br>PO | Order Date | Quantity<br>Ordered | RGA<br>Quantity | Reason          |    |
| 37817          | 0 M-1623906        | Primer                       | Each               | 21.49          | 373224       | 22744          | 3/4/2019   | 1                   | 1               | Packaging Error | į. |
| 37817          | 0 M-168306         | Screw - Rocker Arm Adjusting | Each               | 2.27           | 373224       | 22744          | 3/4/2019   | 6                   | 4               |                 |    |
| 37817          | 0 M-168306         | Corour Deckor Arm Adjusting  | Each               | 2.27           | 373224       | 00744          | 3/4/2019   | 18                  | 18              |                 |    |
|                | 0 141-100000       | Screw - Rocker Arm Adjusting | Eddi               | 6.61           | 313224       | 22144          | 0/4/2010   | 10                  | 10              | Order Cancelled |    |

- 3. A new window will open with a list of parts based on the PO you entered. You may need to use the search boxes at the top of the window to locate your parts with more specific search criteria. Proceed to select the necessary parts by checking the boxes on the left.
- 4. After selecting your parts, on the right side of the window, fill in the returned quantities and select the return reason for each part.
- 5. When you're finished, click **Add to RGA Creation.** This window will stay open so that you can repeat this process as needed. When you've added all the necessary parts to your RGA, click **Close** to return to the case creation form.

| old To #                    |                  | 1234987 - Company        |                                 |            |                        |      |         |                   |                 |                 |  |
|-----------------------------|------------------|--------------------------|---------------------------------|------------|------------------------|------|---------|-------------------|-----------------|-----------------|--|
| Name Jo                     |                  | Johnathan Doe            |                                 | Email I    | Email ID jdoe20        |      |         | 20@infosysnet.com |                 |                 |  |
| Phone No                    |                  |                          |                                 | Refere     | Reference/PO # * 22744 |      |         |                   |                 |                 |  |
| nter Parts<br>Click to sear | ch for part no   |                          |                                 |            |                        |      |         |                   |                 |                 |  |
| Select                      | Order # Or<br>Ty | der<br>pe Invoice # Iter | n # Description                 | UOM        | Quantity<br>Ordered    | Cust | omer PO | Order Date        | RGA<br>Quantity | Reason          |  |
|                             | 378170 SX        | 373224 M-1623            | 906 Primer                      | EA         | 1 2                    | 2744 |         | 3/4/2019          | 1               | Packaging Error |  |
|                             | 378170 SX        | 373224 M-1683            | 06 Screw - Rocker Arm Adjusting | EA         | 18 2                   | 2744 |         | 3/4/2019          | 18              | Order Cancelled |  |
|                             |                  |                          | Remove Iten                     | n Submit F | RGA                    |      |         |                   |                 |                 |  |
| POLICIES                    |                  | CONTACT                  |                                 |            |                        |      |         |                   |                 |                 |  |
| Privacy P<br>Return P       |                  | Contact Us<br>FAQ        |                                 |            |                        |      |         |                   |                 |                 |  |
|                             | Conditions       |                          |                                 |            |                        |      |         |                   |                 |                 |  |

6. The parts you've added to your case will now show at the bottom of the form. To remove parts, check the boxes on the left and click **Remove Item**. When everything looks correct, click **Submit RGA**.

| 🛔 My Account 🏋 M   | ly Cart           |                                                                                   | ALL                                              | . •                                                    |
|--------------------|-------------------|-----------------------------------------------------------------------------------|--------------------------------------------------|--------------------------------------------------------|
| 🍿 INTERSTATE-M     | CBEE              |                                                                                   |                                                  | 🍟 3 Cart - 3                                           |
| SELF SERVICE       | ELECTRONIC CATALO | OG                                                                                |                                                  |                                                        |
| Return Ma          | terial Authorizat | tion Confirmation                                                                 |                                                  |                                                        |
|                    |                   | Our RMA number is 13358.<br>eference. You will soon receive email notification of | he return material authorization details. To rev | iew the return material authorization details, click S |
| Show RMA Details   |                   |                                                                                   |                                                  |                                                        |
| POLICIES           | CONTACT           |                                                                                   |                                                  |                                                        |
| Privacy Policy     | Contact Us        |                                                                                   |                                                  |                                                        |
| Return Policy      | FAQ               |                                                                                   |                                                  |                                                        |
| Terms & Conditions |                   |                                                                                   |                                                  |                                                        |

7. If there are no errors with your RGA case creation, the following screen will have an RMA number. Save this number in order to reference this RGA in the future. You will be updated by email throughout the RGA review process.

## **RGA Inquiry**

| 💄 Му Ассо | unt 🃜 My Cart |                       | 🛔 My Account | t 🏋 My Cart       |                  |
|-----------|---------------|-----------------------|--------------|-------------------|------------------|
| 🏟 INTER   | STATE-MCBEE 鰲 |                       | 🄶 INTERSTA   | ATE-M¢BEE 餐       |                  |
| SELF SEF  |               | NIC CATALOG           | SELF SERVIO  |                   |                  |
| CHANG     | E PASSWORD    | ate-McBee Online Stor | RGA Inc      | quiry             |                  |
|           | Y-RGA         |                       | Sold To #    | 1234987 - Company |                  |
| INQUIR    | Y - WARRANTY  |                       | RGA#         |                   | C                |
| INQUIR    | Y-INVOICE     |                       | From Date    | 12/1/2020         | T                |
| INQUIR    | Y-ORDER       |                       | Resolution   |                   | ~ 0              |
| INQUIR    | Y-QUOTE       |                       | Item #       |                   | F                |
|           |               | CONTACT               |              |                   |                  |
| MY SAV    | /ED LIST      | Contact Us            | RGA Case     | e line Amou       | int Credit Order |

If you'd like to see the status of an existing RGA, use these instructions to search the database for your case.

- 2. Your company name and number will auto-populate in the form. Ensure this information is correct, then proceed.
- 1. After logging in to the customer portal, hover over the **Self Ser**vice tab and select **Inquiry - RGA.**

| a my Account                                             | ा ⊨ My Cart           |                         | ALL 🗸    | Q Sign Out            |
|----------------------------------------------------------|-----------------------|-------------------------|----------|-----------------------|
| ntersta                                                  | ТЕ-МСВЕЕ 餐            |                         |          | 🍟 3 Cart - 390.32 USD |
| SELF SERVI                                               | CE ELECTRONIC CATALOG |                         |          |                       |
|                                                          |                       |                         |          |                       |
| RGA Inc                                                  | quiry                 |                         |          |                       |
|                                                          | 1234987 - Company     |                         |          |                       |
| Sold To #                                                |                       | Claim / PO #            |          |                       |
| Sold To #<br>RGA #                                       |                       | Claim / PO #<br>To Date | 3/1/2021 | Ħ                     |
| RGA Inc<br>Sold To #<br>RGA #<br>From Date<br>Resolution | 1234987 - Company     |                         | 3/1/2021 |                       |

3. Use any of the various search criteria to help locate your claim. Searches can be as simple as a range of dates. After you've entered your search data, click **Search**.

| Rest Search Reset Search   RGA<br># Case<br># Line<br># Item # Quantity Amount<br>Each Credit<br># Order<br># Resolution RGA Case<br>Status Original Order<br># Reason Claim / PO<br># RGA<br>Date   13358 467366 1.00 M-<br>1623906 1.0 18.42 28060 13323 Pending Review 378170 Packaging<br>Error 22744 3/1/2021   13358 467366 2.000 M-168306 18.0 2.27 28060 13323 Pending Review 378170 Order<br>Cancelled 22744 3/1/2021    J 1358 467366 2.000 M-168306 18.0 2.27 28060 13323 Pending Review 378170 Order<br>Cancelled 22744 3/1/2021            J J J J J J J J J J J J J J J J J J J J J J                                                                                                    | te | m #     |        |       |          |          |       |       |       | Reaso      | n Al           | I      |                |                                                                                                    | ~        |
|----------------------------------------------------------------------------------------------------|----|---------|--------|-------|----------|----------|-------|-------|-------|------------|----------------|--------|----------------|----------------------------------------------------------------------------------------------------|----------|
| #   #   #   #   #   #   Resolution   Status   #   Reason   #   Date     13358   467366   1.00   M-<br>1623906   1.0   18.42   28060   13323   Pending Review   378170   Packaging<br>Error   22744   3/1/2021     13358   467366   2.000   M-168306   18.0   2.27   28060   13323   Pending Review   378170   Order<br>Cancelled   22744   3/1/2021     POLICIES   CONTACT   Contact Us   Contact Us   V   V   V   V   V   V   V   V   V   V   V   V   V   V   V   V   V   V   V   V   V   V   V   V   V   V   V   V   V   V   V   V   V   V   V   V   V   V   V   V   V   V   V   V   V   V   V   V   V   V   V                                                                                                    |    |         |        |       |          |          |       |       |       | Search     | Reset Search   |        |                |                                                                                                    |          |
| Point Point <th< th=""><th></th><th></th><th></th><th></th><th>Item #</th><th>Quantity</th><th></th><th></th><th></th><th>Resolution</th><th></th><th></th><th>Reason</th><th></th><th></th></th<> |    |         |        |       | Item #   | Quantity |       |       |       | Resolution |                |        | Reason         |                                                                                                    |          |
| POLICIES   CONTACT     Privacy Policy   Contact Us                                                                                                    | )  | 13358   | 467366 | 1.000 |          | 1.0      | 18.42 | 28060 | 13323 | Pending    | Pending Review | 378170 |                | 22744                                                                                                    | 3/1/2021 |
| Privacy Policy Contact Us                                                                                                    | 5  | 13358   | 467366 | 2.000 | M-168306 | 18.0     | 2.27  | 28060 | 13323 | Pending    | Pending Review | 378170 |                | 22744                                                                                                    | 3/1/2021 |
|                                                                                                    | P  | Privacy | Policy |       | Contac   |          |       |       |       |            |                |        |                |                                                                                                    |          |
|                                                                                                    | 1  | f       | in (   | ភា (  | 폐        |          |       |       |       |            |                |        | e              | ero⊠v                                                                                                    | veb      |
| f in Ø ₪ erp⊠web                                                                                                    |    |         |        |       |          |          |       |       |       |            |                |        | CDI Technology | A REAL PROPERTY AND A REAL PROPERTY AND A REAL |          |

4. Any previously submitted cases that meet the search critera will populate the grid below. You can check the status, resolution, and other case details here. As your RGA case goes through the review process, the case details will update automatically.